# LAVA Quattro-PCle Quick Installation Guide

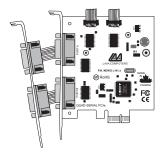

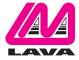

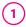

# Windows Hardware and Driver Installation

- With the power turned off, insert the Quattro-PCle card into any free PCle slot in your PC. Make sure the card is well seated. Insert the bracket with Ports C and D into a free slot. If you must detach the cables from the card to do so, be sure to install the cables back onto the card with the red wire corresponding to the "1" on the board. Turn your PC on and start Windows.
- Windows will automatically detect the Quattro-PCle as a new PCle Serial Controller and ask you to insert the Installation Disk. Windows should find the appropriate files and install them automatically. Windows XP/Vista may display a message to the effect that the drivers are not digitally signed. This warning can be ignored.
- After the necessary files have been copied, Windows will complete the full installation of the Quattro-PCle. During this process, four child ports will be created under Control Panel | System | Device Manager | Ports.
- 4. If files are not found automatically, select Run from the Start Menu, navigate to the CD, and run AutorunPro.EXE. Choose your card and driver from the menus that appear.

The Quattro-PCIe hardware appears in Device Manager in the Ports tree (see next page). Please note that any changes to the Resources (I/O Address & IRQ) used by any one of the four ports on the Quattro-PCIe must be made through the Resources page of the appropriate Port page.

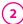

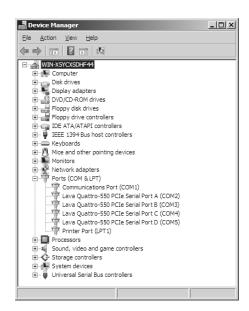

### Changing the Com numbering of your Quattro-PCle ports (Windows 2000/XP/Vista)

In Windows 2000/XP/Vista, Com port numbering can be changed by double-clicking the serial port entry displayed in Windows' Device Manager. Go to Port Settings | Advanced, and choose Com Port #.

## LAVA Technical Support

9:00 am to 5:30 pm Monday to Friday (Eastern Time)

Tel: +416 674-5942 Fax: +416 674-8262

E-mail: tech@lavalink.com Internet: www.lavalink.com

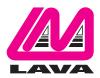

#### **LAVA Computer MFG Inc.**

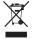

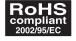

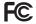

This device complies with part 15 of the FCC Rules. Operation is subject to the following conditions: (1) This device may not cause harmful interference, and (2) this device must accept any interference received, including interference that may cause undesired operation.

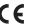